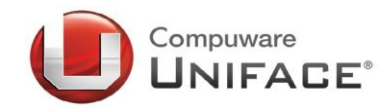

# **IDCI**

### **Newsletter, Ausgabe 01/13**

Liebe ubg-Mitglieder, liebe Uniface-Freunde,

mit dem ersten Newsletter für dieses Jahr – etwas spät, aber er ist da – können wir Ihnen gleich den Ort für unser jährliches Highlight, unsere Benutzertagung, mitteilen. Diese wird in diesem Jahr in Darmstadt stattfinden. Bis dahin ist noch etwas Zeit für die verschiedensten Vorbereitungen. Freuen würden wir uns, wie immer über Beiträge aus unserem eigenen Umfeld. Wer gerne etwas von seiner Uniface Lösung vortragen möchte, der möge im Anhang unter "Call for Papers" nachlesen. Vielleicht hat jemand auch eine gute Idee für einen Workshop.

Bei uns haben die Sommerferien schon begonnen – der Sommer leider noch nicht, aber wir sind guten Mutes, dass er noch kommt. Ich wünsche allen eine angenehme erholsame Sommerpause bis wir uns auf der Tagung sehen.

Ihr

And Ohlenburch

Arnd Ohlenbusch (ubg Vorstandsvorsitzender)

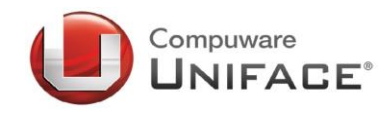

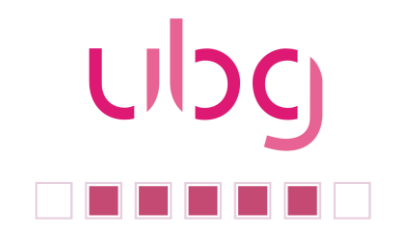

### Inhalt:

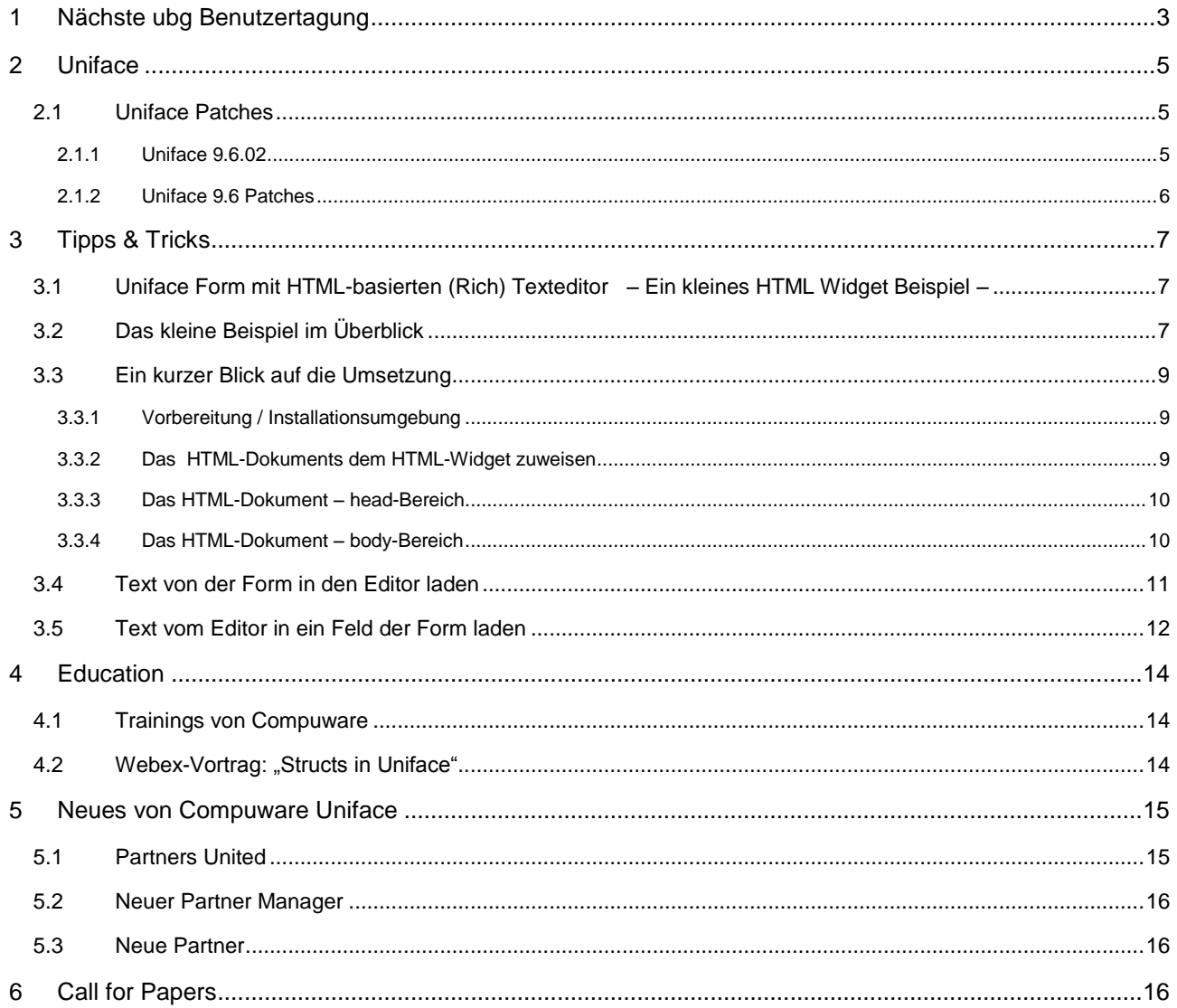

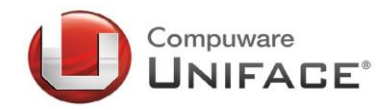

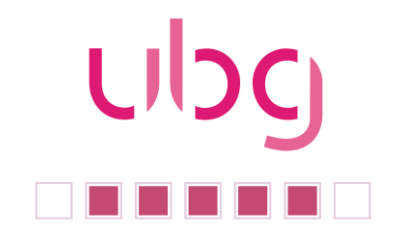

### <span id="page-2-0"></span>1 Nächste ubg Benutzertagung

Der Vorstand der ubg freut sich auf unsere nächste Tagung. Die Tagung wird am

### **11. und 12. September 2013 in Darmstadt**

im Maritim Rhein-Main Hotel stattfinden. Bitte reservieren Sie sich den Termin gleich heute in Ihrem Kalender.

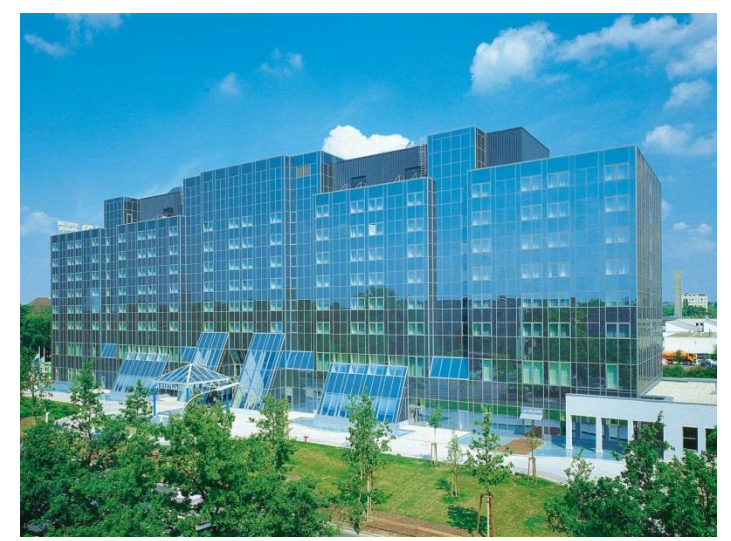

Im Maritim Rhein-Main Hotel in Darmstadt erwarten Sie die neuesten Informationen von Compuware Uniface über:

- Uniface 9.6
- Uniface Mobile Strategie
- Uniface 10

Im Workshop "Uniface 9.6" können Sie sich mit den neuen Funktionen von Uniface 9.6 sowie der Entwicklung mobiler Anwendungen vertraut machen.

In der Rubrik "Aus der Praxis für die Praxis" werden Sie Vorträge über "Testgetriebenes Entwickeln in Uniface" sowie LXScript und renderZ, beides Erweiterungen für Uniface, hören.

Am Abend des ersten Tages werden Sie an einer Führung bei der *[ESOC](http://www.esa.int/ger/ESA_in_your_country/Germany/Was_macht_das_ESOC_in_Darmstadt_Ein_Ueberblick)* Darmstadt teilnehmen. Bringen Sie auf jeden Fall Ihren gültigen Personalausweis oder Reisepass mit. Diese Dokumente werden beim Einlass auf das ESOC Gelände benötigt. Nach dieser Führung pflegen Sie Ihre Netzwerke bei einem gemütlichen Beisammensein in einer Darmstädter Brauerei.

Sie können sich heute schon per E-Mail an *[vorstand@u-b-g.org](mailto:vorstand@u-b-g.org)* zur Tagung anmelden. Ihr Zimmer reservieren Sie im *[Maritim Rhein-Main Hotel Darmstadt](http://www.maritim.de/de/hotels/deutschland/rhein-main-hotel-darmstadt)* zu Sonderkonditionen unter dem Stichwort "Uniface".

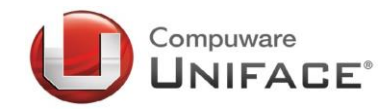

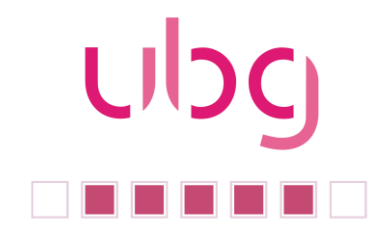

Der Vorstand der ubg ist daran interessiert, durch weitere aktive Beiträge der Anwender die Tagung so interessant wie möglich zu gestalten. Daher bitten wir Sie, Ihre Vorschläge zu einem Vortrag bis Ende Juni 2013 per Mail an *[vorstand@u-b-g.org](mailto:vorstand@u-b-g.org)* einzureichen. Am Ende des Newsletters finden Sie wieder unseren Call for Papers.

Die Tagungsgebühren betragen

- ubg Mitglieder Frühbucher bis zum 13. August 2013: 160,00 €
- ubg Mitglieder: 205,00 €
- Nicht Mitglieder Frühbucher bis zum 13. August 2013: 390,00 €
- $\triangleright$  Nicht Mitglieder: 440,00 €

Das Maritim bietet 3 Zimmerkategorien an:

- $\triangleright$  Classic: 114,00 €
- $\triangleright$  Komfort: 129,00 €
- $\triangleright$  Superior: 144,00 €

Alle Preise enthalten das Frühstück. Das Hotel bietet darüber hinaus einen Telekom-WLAN-Zugang.

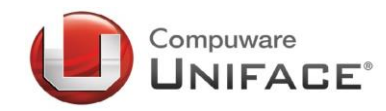

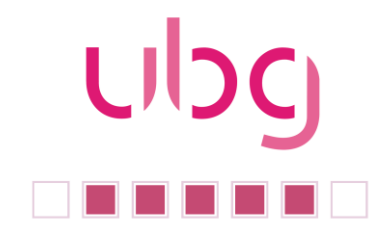

### <span id="page-4-0"></span>**2** Uniface

### <span id="page-4-1"></span>2.1 Uniface Patches

Die aktuellen Patchstände für Uniface sind:

- Servicepack MX01 für Uniface Version 9.6.01. Damit wird Uniface 9.6 auf die Version 9.6.02 gehoben.
- Patch E117 für Uniface Version 9.5.01
- Patch R134 für Uniface Version 9.4.01

#### <span id="page-4-2"></span>**2.1.1** Uniface 9.6.02

Mit dem Servicepack MX01 werden die folgenden Erweiterungen eingeführt:

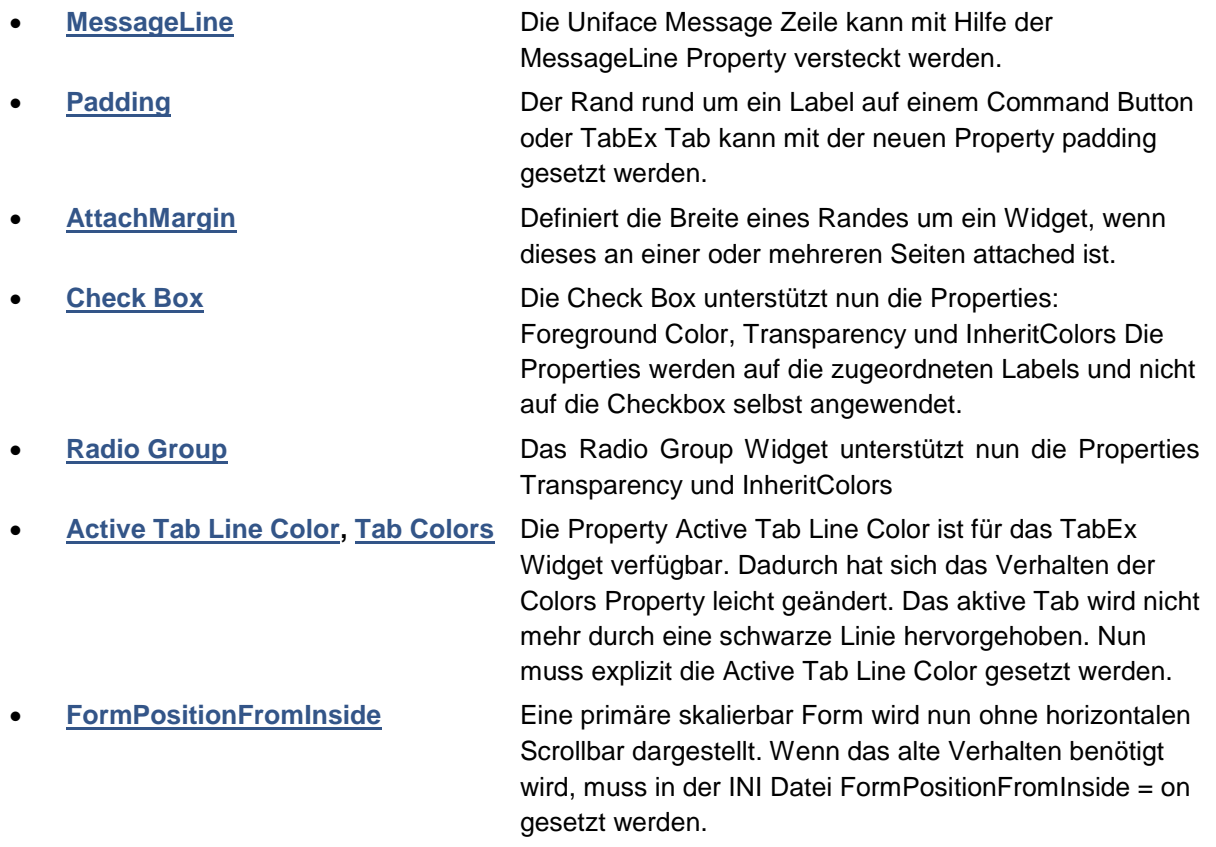

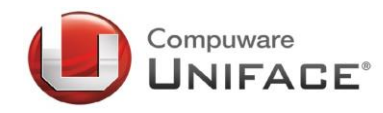

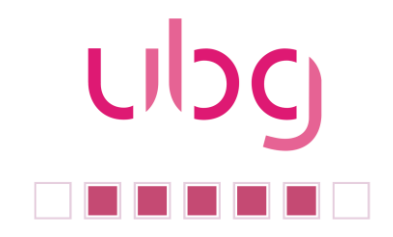

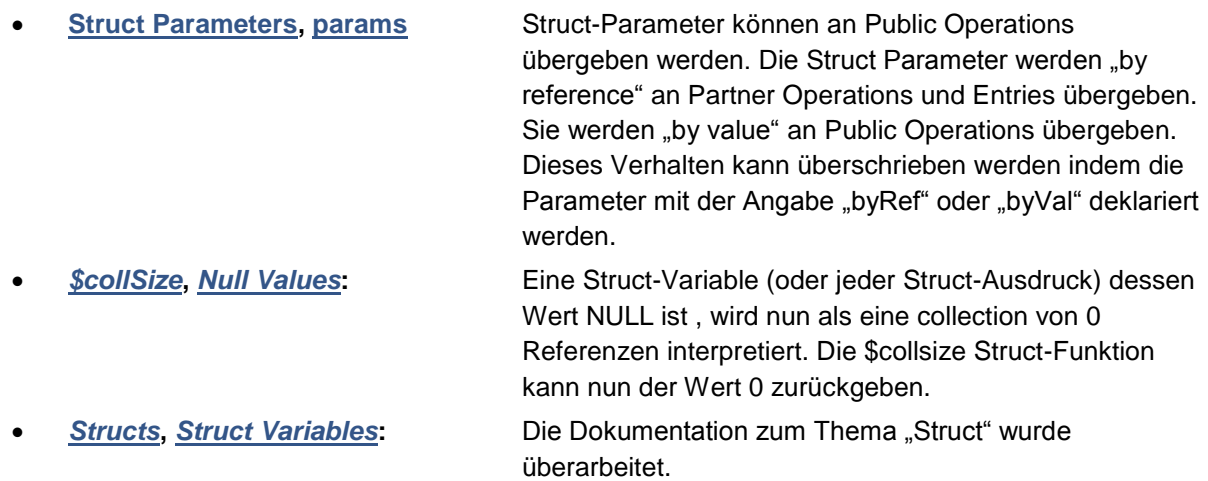

Weitere detaillierte Informationen finden Sie in der Online Hilfe von Uniface 9.6.02 unter "What's New in Uniface 9.6.02".

#### <span id="page-5-0"></span>**2.1.2 Uniface 9.6 Patches**

#### **2.1.2.1 Updates for X104**

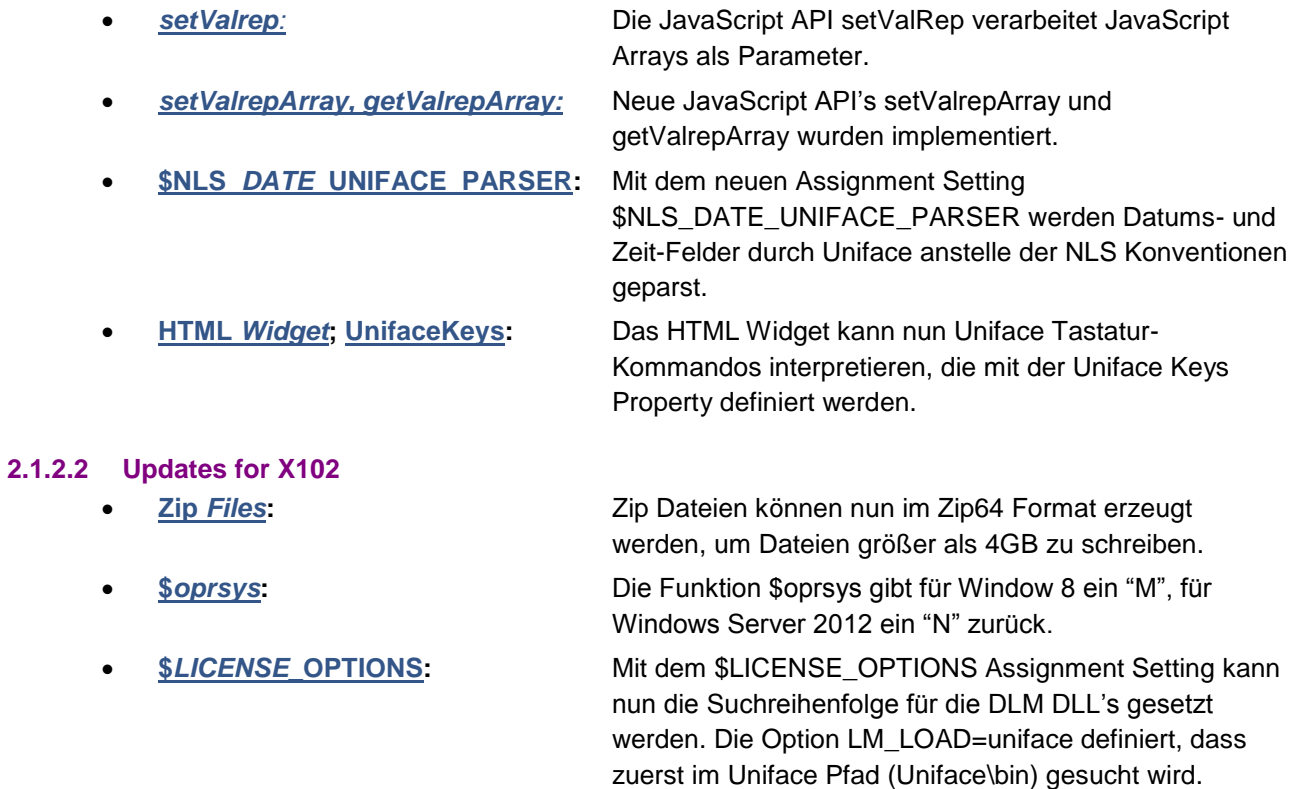

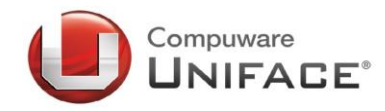

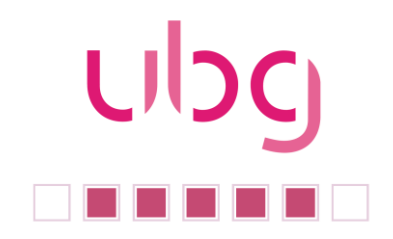

 **[Uniface Samples:](http://frontline.compuware.com/doc/uf/uf96/html/deliverable/UNIFACE_samples_InfoPage_41FFFCF5B7275EF73F12E753F53931D5.html)** Alle Beispiel für Uniface 9.6 werden ausschließlich auf Uniface.Info veröffentlicht. Dies gibt die Möglichkeit neue Beispiele schneller zur Verfügung zu stellen. **[LDAP Connector:](http://frontline.compuware.com/doc/uf/uf96/html/deliverable/LDAP_Connector_68D7DF1A0AEA55034FDA66BAFAE0E5A1.html)** Der LDAP 2.0 Connector ist für Windows 32-bit Systeme verfügbar.

Weitere detaillierte Informationen finden Sie in der Online Hilfe von Uniface 9.6.02 unter "Uniface 9.6: Documentation Updates for Patches".

### <span id="page-6-0"></span>**3 Tipps & Tricks**

### <span id="page-6-1"></span>3.1 Uniface Form mit HTML-basierten (Rich) Texteditor – Ein kleines HTML Widget Beispiel –

Uniface Entwickler nutzen zunehmend die UPOPMAIL Funktion, um HTML Emails zu versenden. Dadurch kam der Wunsch der Anwender auf, innerhalb von Uniface-Anwendungen einen HTML-Editor zur Verfügung zu haben.

Dies führte zur der Idee, mit einem kleinen Beispiel zu zeigen, wie ein entsprechender Editor in eine Form mittels des HTML-Widgets (eine der möglichen Umsetzungen) eingebunden werden kann. Darüber hinaus sollen Daten z.B. aus einer Editbox an den Editor übergeben werden und der Text innerhalb des Editors in die Datenstruktur der Form übernommen werden können. Und zwar wahlweise mit oder ohne HTML-Tags. Zudem soll die Nutzung mit möglichst wenig zusätzlichem Installationsaufwand verbunden sein und zur Laufzeit keinen Internetzugriff erfordern.

### <span id="page-6-2"></span>3.2 Das kleine Beispiel im Überblick

Um das Rad nicht neu zu erfinden, wurde als Editor ein Plugin ( tinyMCE, *<http://www.tinymce.com/>* ) verwendet. Die Auswahl des Plugins ist mehr oder weniger zufällig und stellt keine Empfehlung für oder gegen ein bestimmtes Plugin dar. Für den konkreten Einsatzfall sollte die Auswahl anhand der definierten Anforderungen und unter Berücksichtigung der entsprechenden Lizenzvereinbarung getroffen werden.

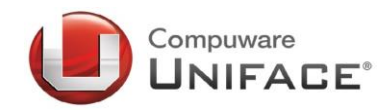

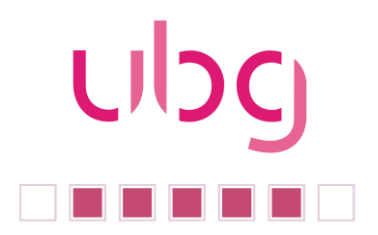

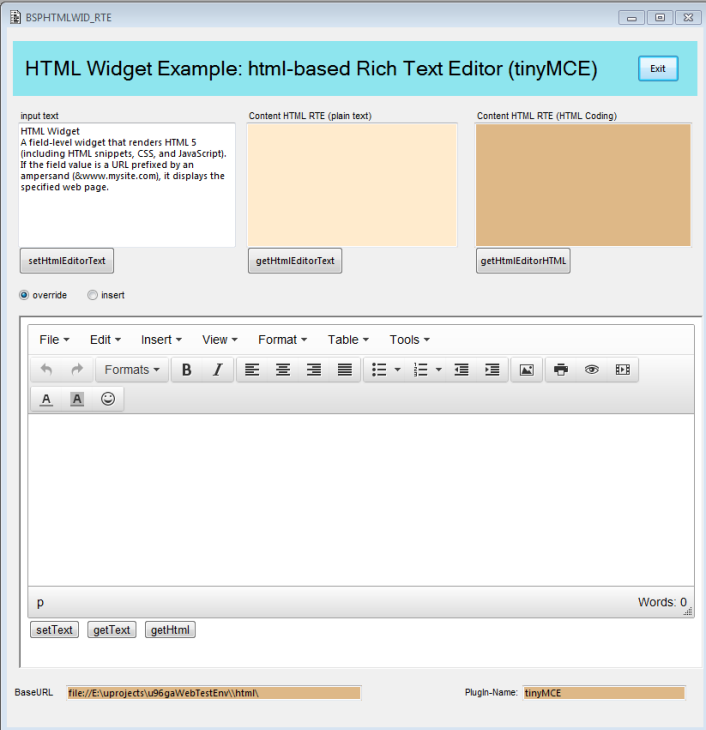

Zu Demonstrationszwecken wurden im oberen Bereich der Form drei Edit-Boxen verwendet, um die Kommunikation zwischen der Form und der, in dem HTML-Widget eingebundenen, HTML-Seite zu zeigen.

Die linke Editbox enthält einen Text, der in den Editor (per Buttonklick) übernommen werden kann.

In die mittlere Editbox kann der Inhalt des Editors (Text ohne Formatierung) eingelesen werden.

In die rechte Editbox kann der Inhalt des Editors (Text mit Formatierung) eingelesen werden.

Ebenfalls zu Demonstrationszwecken wurden die entsprechenden Aufrufe redundant implementiert (Uniface-Buttons und HTML-Buttons).

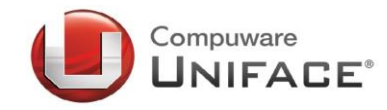

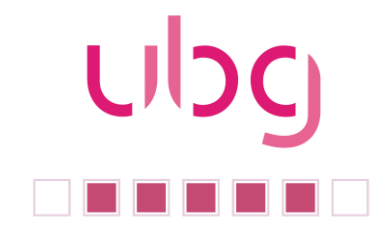

### <span id="page-8-0"></span>3.3 Ein kurzer Blick auf die Umsetzung

Die Umsetzung erfolgt zum größten Teil innerhalb des, dem HTML-Widget zugewiesenen, HTML-Dokuments (mittels HTML, JavaScript, Plugin). Die Zuweisung wird innerhalb einer lokalen Prozedur durchgeführt, die im INIT-Trigger aufgerufen wird.

#### <span id="page-8-1"></span>**3.3.1 Vorbereitung / Installationsumgebung**

Um das Plugin verwenden zu können, müssen die entsprechenden Dateien zur Laufzeit aufgerufen werden können. Hierzu wurde das Working Directory um das Unterverzeichnis "html" ergänzt, in das, um dieses kleine Beispiel einfach zu halten, das komplette, heruntergeladene Verzeichnis des Plugins hineinkopiert wurde.

#### <span id="page-8-2"></span>**3.3.2 Das HTML-Dokument dem HTML-Widget zuweisen**

Die Zuweisung erfolgt in diesem Beispiel innerhalb einer lokalen Prozedur (setHtml Editor2). In der Prozedur wird dem HTML-Widget zuerst eine BaseURL zugewiesen, die vom HTML-Widget als Aufsatzpunkt für relative Pfadangaben innerhalb der HTML Source verwendet wird. Dann wird dem HTML-Widget die HTML-Source zugewiesen, die sich komplett in der Prozedur befindet (Blockdata).

```
entry setHTML_Editor2
variables
string vBaseUrl
endvariables
…
vBaseUrl = file://%%$ldir()%%%\html\
… 
$fieldproperties(HTML.DUM)="baseurl=%%edt_BaseURL%%%"
html.dum = $HtmlEditor
;--- Blockdata ---
HtmlEditor:blockdata ~
…
\simend ; setHTML Editor2
```
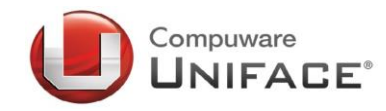

#### **3.3.3 Das HTML-Dokument – head-Bereich**

Im head-Bereich des HTML-Dokuments wird die Verbindung zum Plugin festgelegt und der Editor konfiguriert. Außerdem sind hier die später noch anzusprechenden JavaScript-Functions definiert.

```
<!DOCTYPE html>
<html><head>
…
<!-- tinymce Version 4 -->
<script src="./plugins/tinymce/js/tinymce/tinymce.min.js"></script>
<script>
tinymce.init({
     selector: "textarea#myEditor",
     theme: "modern",
     height: 200,
     plugins: ["advlist autolink link image lists … ", … ],
   content css: "css/content.css",
    toolbar: "insertfile undo redo | styleselect | bold …", 
    style_formats: [{title: 'Bold text', inline: 'b'},
       . The contract of the contract of the contract of the contract of the contract of the contract of \mathbf{I}_I}); 
</script>
```
#### <span id="page-9-0"></span>**3.3.4 Das HTML-Dokument – body-Bereich**

Für den Editor wird hier lediglich eine TextArea angelegt, die in der Editorkonfiguration verwendet wird (selector: "textarea#myEditor"). Zu Demonstrationszwecken wurden zusätzlich noch die 3 Buttons ergänzt.

<body>

```
<textarea id="myEditor" name="area"></textarea>
   …
</body>
```
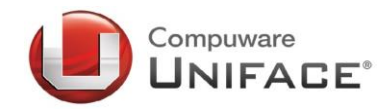

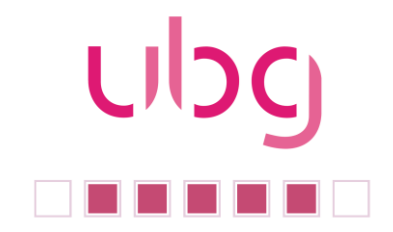

</html>

### <span id="page-10-0"></span>3.4 Text von der Form in den Editor laden

Um Text an den Editor zu übergeben, wird eine vom Plugin bereitgestellte Methode verwendet. Bei tinyMCE gibt es hierfür zwei Ausprägungen (insert/override).

#### **3.4.1.1 Via Uniface Button**

Im Detail-Trigger des Buttons wird mit \$widgetoperation eine JavaScript-Funktion (setTextToEditor) aufgerufen, die im HTML-Widget bekannt ist. Der Funktion werden hier zwei Parameter übergeben.

```
$fieldhandle(HTML)->$widgetoperation("JS:setTextToEditor", EDT_input, 
rg_insert_override )
```
Die in diesem Beispiel definierte JavaScript-Funktion ruft dann die entsprechende tinyMCE-Methode auf.

```
 function setTextToEditor(pText, pInsert)
  {
   if (pInsert==="insert"){
       // insert
          tinyMCE.activeEditor.selection.setContent(pText);
   } else {
       // override
        tinyMCE.activeEditor.setContent(pText, {format : 'raw'});
   }
  }
```
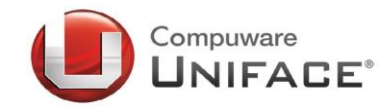

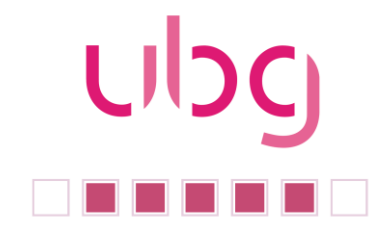

#### **3.4.1.2 Via HTML Button**

Da vom HTML-Widget aus nicht direkt auf Felder der Uniface Form zugegriffen werden kann, müssen wir hier einen kleinen Umweg wählen. Wir definieren im ExtendedTriggers-Trigger des HTML-Widget Feldes eine Routine (trigger), die den bereits bekannten Aufruf einer JavaScript-Funktion enthält. Dieser Trigger wird mit folgendem Aufruf aus dem HTML-Dokument heraus aufgerufen. Dabei wird der Name des Uniface Feldes, aus dem der Text geholt werden soll, als Parameter übergeben.

window.unifaceTriggers('loadEditorContent', 'edt\_input');

```
------Extended Triggers -----------------------------------
```

```
trigger loadEditorContent
   params
      string pField : in
   endparams
```

```
if (ddl_rte = "tinyMCE")
```

```
$fieldhandle(HTML)->$widgetoperation("JS:setTextToEditor", @pField, 
rg_insert_override )
```
else

```
$fieldhandle(HTML)->$widgetoperation("JS:setTextToEditor", @pField)
endif
```
end ; loadEditorContent

#### <span id="page-11-0"></span>3.5 Text vom Editor in ein Feld der Form laden

Um den Text aus dem Editor zu übernehmen, werden ebenfalls vom Plugin bereitgestellte Methoden verwendet.

#### **3.5.1.1 Via Uniface Button**

Im Detail-Trigger des Buttons wird mit \$widgetoperation eine JavaScript-Function aufgerufen.

\$fieldhandle(HTML)->\$widgetoperation("JS:getTextFromEditor")

Diese Funktion verwendet eine von tinyMCE bereitgestellte Methode, um den Inhalt des Editors zu holen. Je nach ausgewählter Methode mit oder ohne HTML-Tags. Und sie gibt den Inhalt an einen Trigger (hier: getText) des HTML-Widgets weiter.

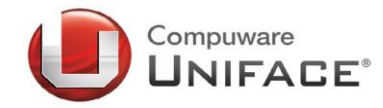

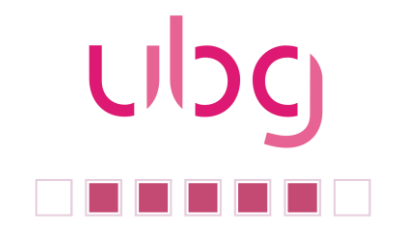

```
 function getTextFromEditor()
        {
       // -- plain text and --
       var TextFromEditor = tinyMCE.activeEditor.getContent({format : 'text'});
              window.unifaceTriggers('getText', TextFromEditor);
         }
------Extended Triggers ----------------------------------------------------------------------------------------
    trigger getText
       params
           string pTextString : IN
       endparams
       edt_out_text = pTextString
   end ; getText
```
#### **3.5.1.2 Via HTML Button**

Hier erfolgt der Aufruf der Funktion direkt innerhalb von HTML. Der weitere Ablauf bleibt gleich.

<span id="page-12-0"></span>Wir hoffen, die obigen Ausführungen konnten Ihnen einen kleinen Eindruck von der Arbeit mit dem HTML Widget geben. Für diejenigen unter Ihnen, die das kleine Beispiel ausprobieren möchten, wird auf *<http://www.u-b-g.org/>* ein Download bereitgestellt.

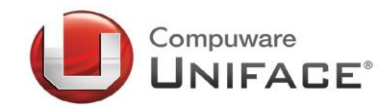

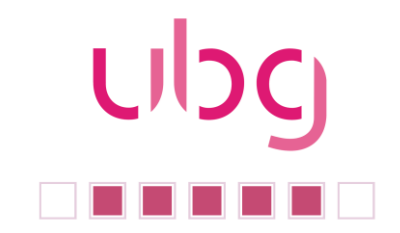

### **4 Education**

### <span id="page-13-0"></span>4.1 Trainings von Compuware

Einen aktuellen Schulungskatalog, der Ihnen detaillierte Informationen zu den Uniface Schulungen von Compuware gibt, finden Sie auf der Seite Uniface.Info in der Rubrik "Downloads" als "Uniface Trainingsprogramm 2013 (Germany)".

Nachfolgend eine Übersicht über die nächsten Termine für offene Schulungen im Compuware Schulungszentrum in Neu-Isenburg:

- **31.07.2013 - 01.08.2013:** UNIFACE What's New in Version Uniface 9.6
- **28.10.2013 - 01.11.2013:** UNIFACE Foundation 9
- **11.11.2013 - 14.11.2013:** UNIFACE Development Version 9 Client/Server

#### <span id="page-13-1"></span>4.2 Webex-Vortrag: "Structs in Uniface"

- **04.07.2013, 8:00 Uhr**
- **09.07.2013: 17:00 Uhr**

An beiden Terminen wird jeweils in einer Stunde der STRUCTS-Datentyp vorgestellt, seine Verwendung erklärt und Tipps und Tricks erläutert. Dieser in Uniface 9.5 eingeführte Datentyp wird im Uniface Labor bei der Entwicklung von Uniface 10 ausgiebig genutzt.

Für eine Teilnahme an dem Webex registrieren Sie sich bitte auf *[UNIFACE.INFO](http://unifaceinfo.com/structs-in-uniface-webex-sessions/)*

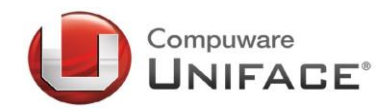

### <span id="page-14-0"></span>**5 Neues von Compuware Uniface**

### <span id="page-14-1"></span>5.1 Support Struktur: Uniface CSS (Uniface Customer and Sales Support)

Zum 1. April 2013 wurden die Abteilungen Uniface Technical Support (TS) und Uniface Field Technical Support (FTS) zu einer optimierten Abteilung unter der Leitung von Dalibor Ninkovic zusammengelegt.

Es ist das primäre Ziel dieser Organisationsänderung die Zufriedenheit der Uniface Kunden zu steigern, indem Uniface bei dem Support für die Uniface Kunden einen proaktiven und kollaborativen Ansatz verfolgt.

Der effizientere Einsatz der technischen Uniface Mitarbeiter wird die Qualität des Uniface Supportes verbessern und langfristig das Wissen der Kollegen, durch ihren Erfahrungsaustausch und ihre Zusammenarbeit, erweitern.

Im Team sind auch Kollegen, die sich hauptsächlich mit der Uniface Ausbildung befassen und neue Schulungsangebote entwickeln. Ein dedizierter Premium Partner Support Manager unterstützt im Rahmen des Premier Partner Programms die Uniface Premium Partner proaktiv.

Der neue Uniface Customer und Sales Support plant, auch neue Kommunikationskanäle, wie z.B. soziale Medien stärker zu nutzen und dort technische Online-Präsentationen für die Uniface Kunden anzubieten.

### 5.2 Partners United

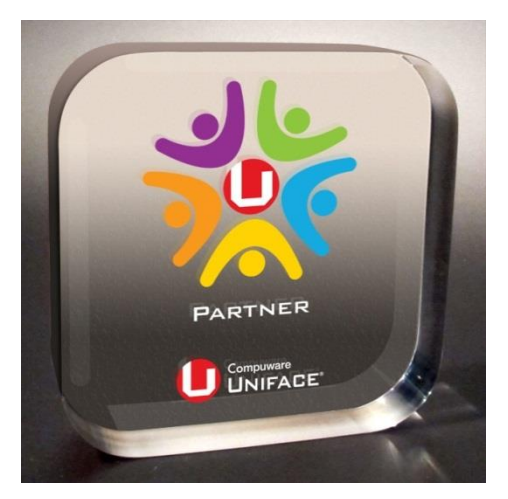

Compuware Uniface hat ein neues Programm für die Uniface Value Added Reseller, OEM's und Distributoren gestartet: Partners United.

Mitglieder des Partner United Programmes haben viele Vorteile:

- Unterstützung bei Vertriebs- und Marketing-Programmen
- **•** Trainings für Entwickler und Berater
- Bevorzugter Zugang zu technischen Informationen
- Die Möglichkeit, mit unseren Experten zusammenzuarbeiten.

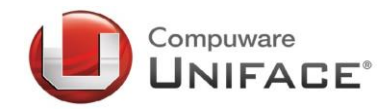

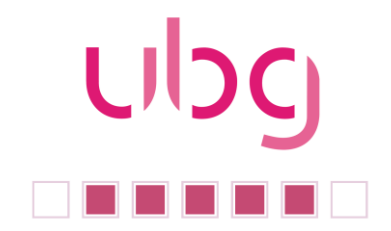

Alle Partner werden in einem Verzeichnis gelistet und werden Zugriff auf das neue Partner-Resource Center erhalten. Natürlich sind unsere bestehenden VAR's automatisch Mitglieder im Partners United Programm.

Nähere Informationen finden Sie auf: http://www.compuware.com/en\_us/applicationdevelopment/partners.html

#### <span id="page-15-0"></span>5.3 Neuer Partner Manager

Seit Oktober 2012 ist Danny Ragowan als Uniface Partner Manager für Uniface aktiv. Er betreut die Uniface Partner international und gewinnt neue Partner für Uniface.

Danny Ragowan arbeitete seit 1998 für Compuware im Bereich der Testlösungen, bis er 2009 zu Mirco Focus wechselte.

#### <span id="page-15-1"></span>5.4 Neue Partner

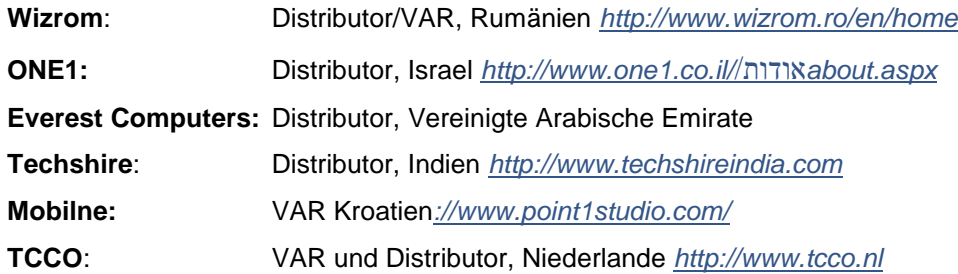

### <span id="page-15-2"></span>**6 Call for Papers**

### **ubg Tagung 2013**

Die Planungen für unsere nächste Benutzer Tagung laufen wieder auf Hochtouren. Wir, die Uniface Benutzer Gruppe, möchten Ihnen auch 2013 wieder eine Plattform geben, sich mit anderen Anwendern aus Deutschland, Österreich und der Schweiz auszutauschen und Produktexperten von Compuware zu treffen.

Der Vorstand der ubg ist daran interessiert, durch aktive Beiträge der Anwender die Tagung so interessant wie möglich zu gestalten. Daher bitten wir Sie, Ihre Vorschläge zu einem Vortrag in einem der genannten Themen bis Ende Juni 2013 einzureichen.

Themen Uniface:

- Erfahrungen mit Uniface 9, Einsatz der neuen Funktionen
- Tipps und Tricks für erfolgreiche Uniface Entwicklungen im Internet, Integration von Office Lösungen
- Tools und Komponenten für Uniface, zum Beispiel Repository Auswertungen, Toolbars, Unterstützung bei der Dokumentation

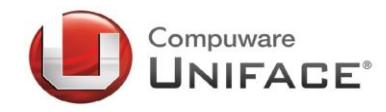

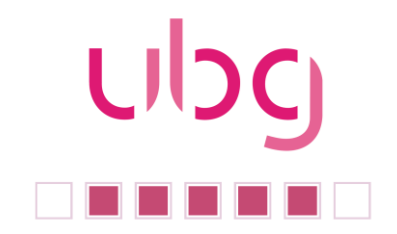

Erfolgreiche Uniface Anwendungen im Einsatz

Ein Vortrag soll 45 Minuten dauern. Die Vorschläge reichen Sie bitte per E-Mail an vorstand@u-b-g.org ein. Bitte geben sie folgende Informationen an:

Vorname, Name

Firma, Funktion

E-Mail Adresse

Kurze Beschreibung Ihres Themas (ca. 1.000 Zeichen)

Natürlich ist die Teilnahme an der Konferenz für den Sprecher kostenfrei.